## **SNC Website – See the Events You've Registered For**

**It is quick and easy to view a list of your past and future event registrations.**

**SNC Website** [http://southlakenewcomers.com](http://southlakenewcomers.com/)

.

**1. Log in to the website** using your email and SNC password

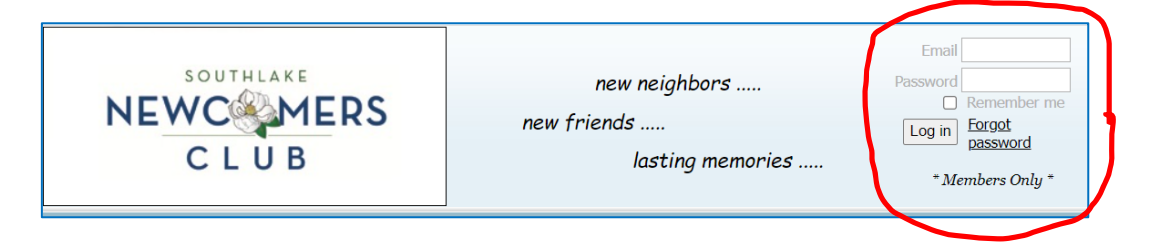

**2.** In upper right corner, select "View Profile" to see "My profile"

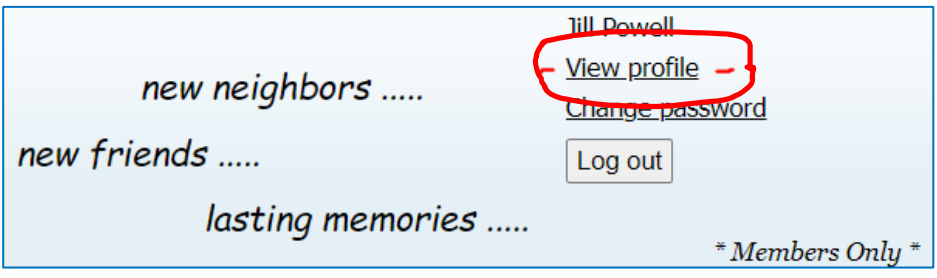

**3.** Select "My event registrations" to see your past (gray) and future registrations

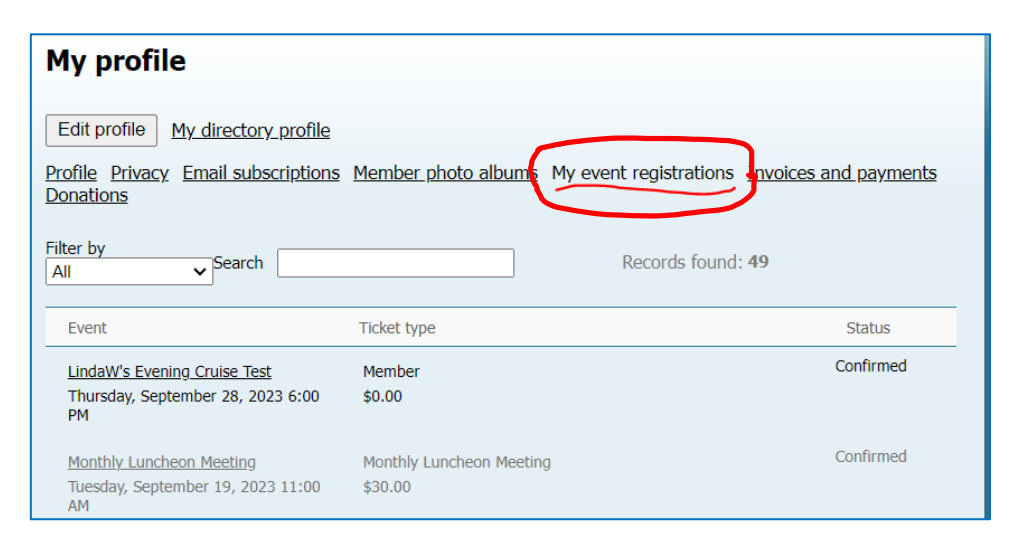